# **BiblioBoard Library**

The PatronsFirst® Digital Library

> WELCOME TO BIBLIOBOARD LIBRARY, the PatronsFirst<sup>®</sup> digital library, which offers patrons unlimited, multi-user access to multimedia content from contemporary publishers, historical databases, academic institutions, local organizations and beyond.

biblioboard public

**Community Histories** 

## GETTING STARTED

#### **LOG ON**

- **•** Go to library.biblioboard.com or download the free BiblioBoard Library app to your smartphone or tablet
- **•** Identify as a member of your institution
	- **•** Select your institution's name from the dropdown list and/or provide your member credentials (i.e. library card number or student ID)
- **•** Browse BiblioBoard Library as a guest, or create a profile to unlock a host of useful personalization features

## **CREATE A PROFILE**

- **•** Provide an email address for password recovery (OPTIONAL)
- **•** Choose a username and password

#### EXPLORE

#### **HOMEPAGE**

 **•** Discover an ever-changing selection of curations featuring content hand-picked by your institution

### **MENU**

#### **• Browse by Curations**

 **•** Enjoy arrangements of hand-picked, multimedia content curated by your own institution for a truly personalized user experience

#### **• Browse by Categories**

**•** Filter content by genre

#### **• Browse by Modules**

 **•** Peruse publisher-based Modules containing an assortment of thematic Anthologies, each featuring 50–200 pieces of that publisher's content

#### **• Browse by Media Type**

**•** Select to Watch, Read, or Listen to view only videos, audio, or text items

## **FACETED SEARCH**

- **•** Search through all of your institution's holdings on BiblioBoard Library
- **•** Seamlessly refine your search with facets such as Publication Date, Language, Contributor, and more—all without ever leaving your results page

#### PERSONALIZE

Once you've created a BiblioBoard Library profile, take advantage of the helpful features

#### **FAVORITES**

 **•** For easy access, "Favorite" any preferred Anthologies or individual items to save them to your Favorites section on My Board

## **BOOKMARKS AND NOTES**

- **•** Bookmark pages for convenient future reference
- **•** Leave notes for yourself on individual pages or entire items

## **RECENTS**

**•** Look over the last 20 items your account has viewed at any given time

## **OFFLINE BOOKSHELF**

 **•** From the app, save text items to your offline bookshelf for continuous access when you do not have internet connection

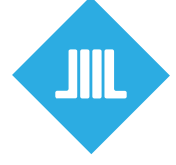

*Questions about BiblioBoard Library or interested in learning how you can create your own digital exhibits? Please contact support@biblioboard.com.*

#### **libary.biblioboard.com**